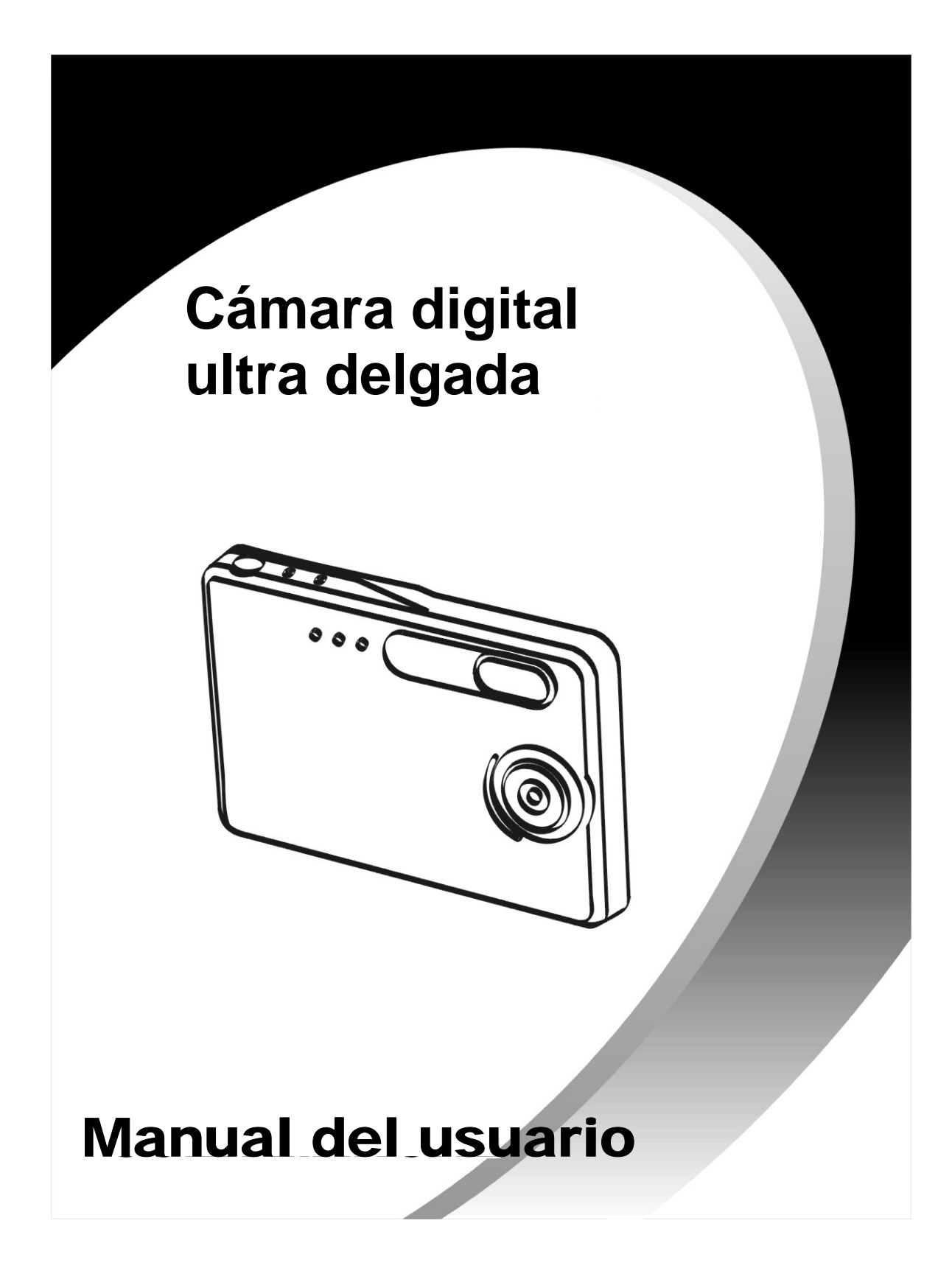

# Índice

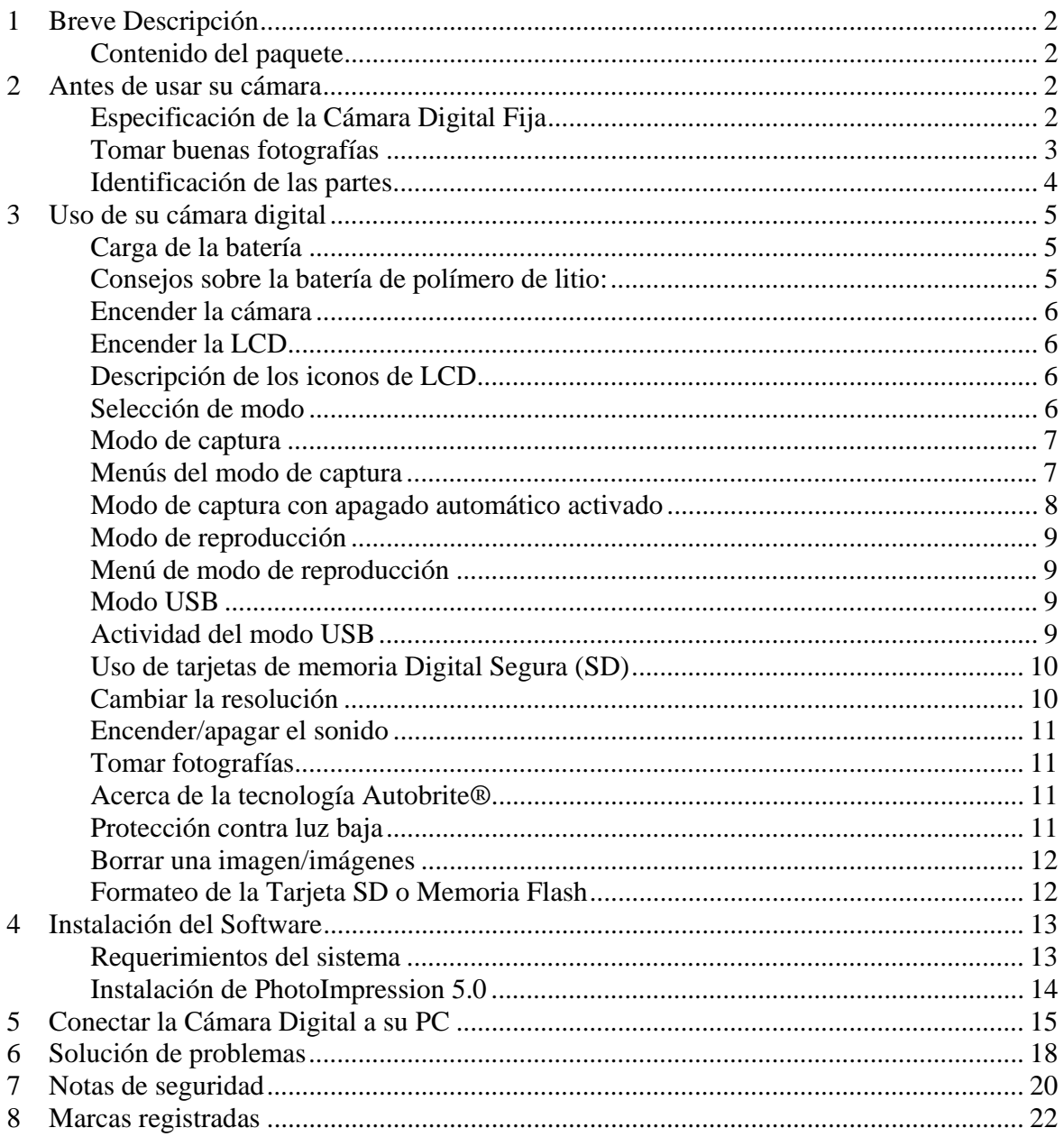

## **1 Breve Descripción**

Su cámara digital con pantalla LCD a color tiene el tamaño de una tarjeta de crédito – sólo 14 mm de espesor. La portabilidad y conveniencia de la cámara son posibles gracias a su batería recargable "sin problemas", sencilla interfase del usuario, y fácil descarga de imágenes cuando la conecta a una PC con la Estación Base USB.

#### **Contenido del paquete**

El paquete contiene todos los elementos abajo mencionados:

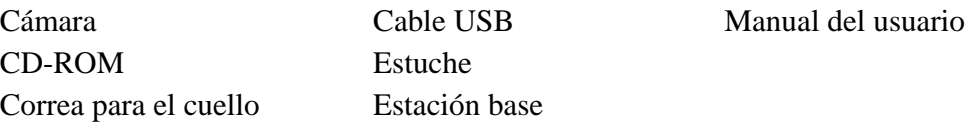

## **2 Antes de usar su cámara**

*Antes de usar su cámara, por favor lea atentamente las Notas de seguridad en la sección 7 y el resto de este Manual del usuario.* 

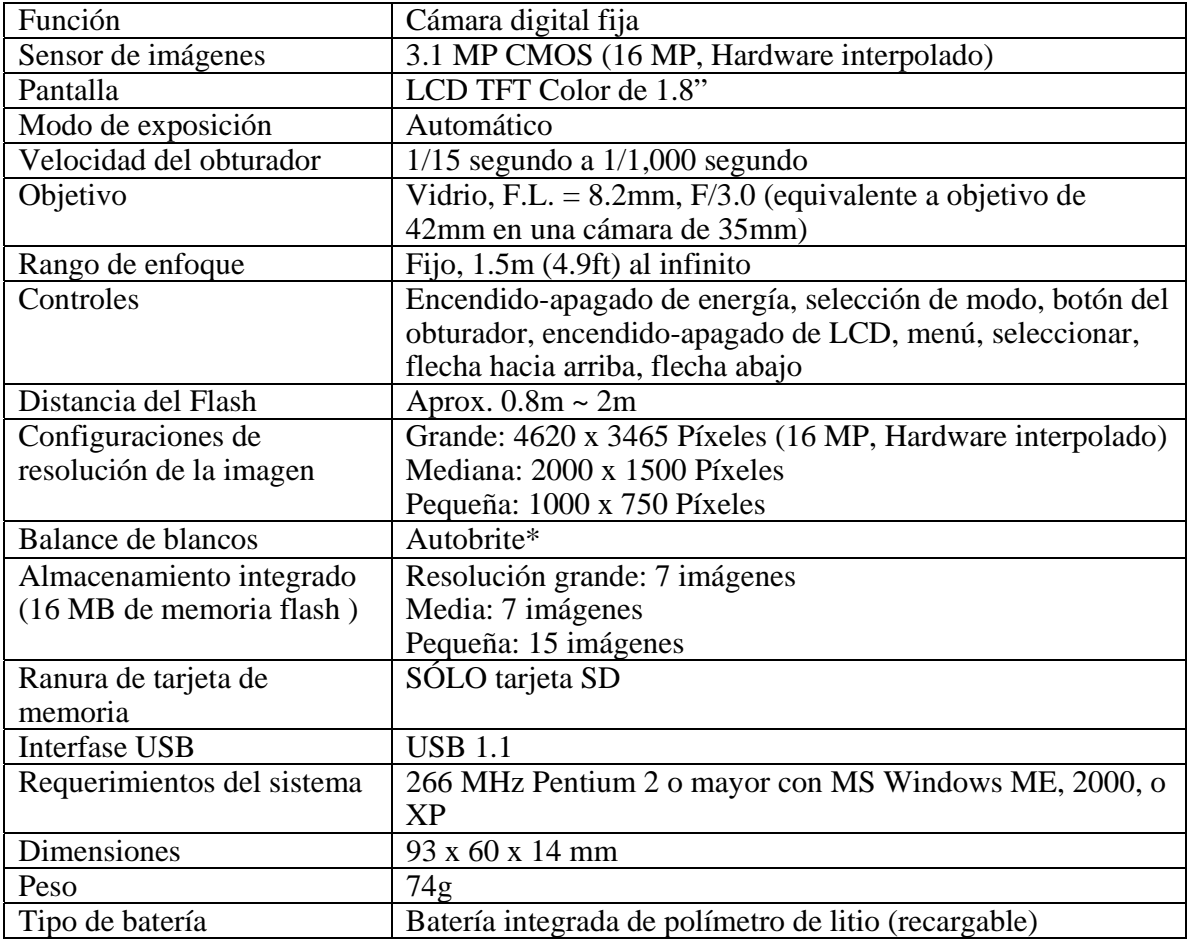

#### **Especificación de la Cámara Digital Fija**

\*Autobrite es una marca registrada de SMaL Camera Technologies, Inc. de Cambridge, MA, EE.UU.

## **Tomar buenas fotografías**

- Sostenga la cámara fijamente.
- Bajo un ambiente oscuro, la cámara requiere más tiempo para capturar una imagen.
- Asegúrese que sus dedos no bloquean el objetivo y el flash.

### **Identificación de las partes**

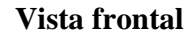

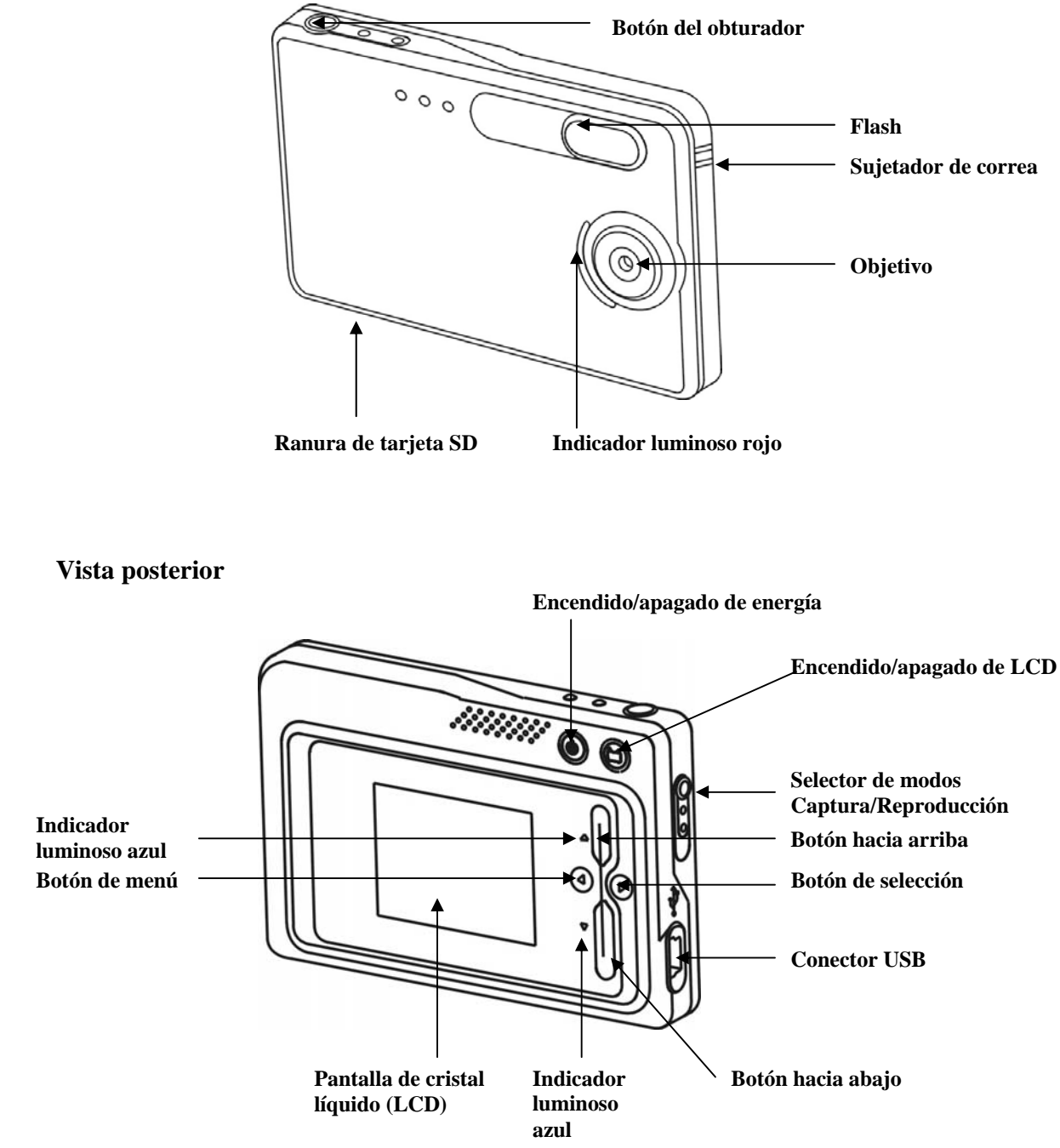

## **3 Uso de su cámara digital**

### **Carga de la batería**

La vida prolongada de la batería es uno de los beneficios principales de esta cámara comparada con otras cámaras digitales. Con una carga completa, la cámara tomará cientos de imágenes. La batería de su cámara ya ha sido cargada antes del embarque. Por esto podrá tomar fotografías sin recargarla. Sin embargo, sólo por seguridad, puede seguir las instrucciones a continuación para asegurarse que su cámara está cargada completamente.

**Nota:** Instale el software incluido antes de la carga inicial de la cámara.

La batería de polímero de litio que se usa en la cámara se recarga automáticamente cuando la cámara está conectada a una PC vía el cable USB. Cuando la batería se está cargando, parpadeará el indicador luminoso azul. Cuando está cargada completamente, el indicador luminoso azul permanece ENCENDIDO.

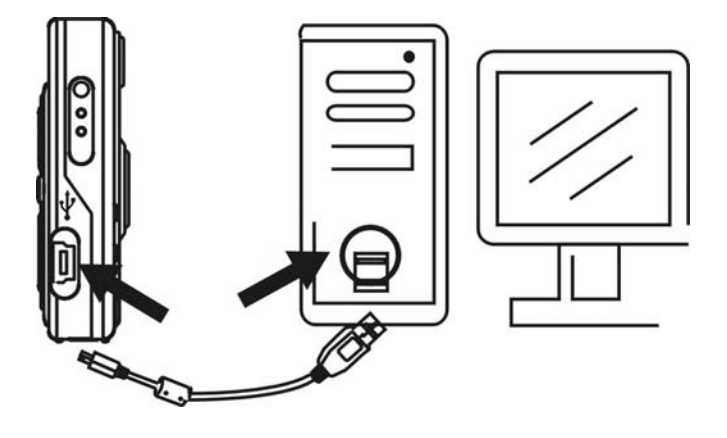

#### **Consejos sobre la batería de polímero de litio:**

- **Nota de seguridad:** Siga siempre las precauciones descritas en la Sección 7.
- Se requieren aproximadamente 3 horas para cargar la batería completamente.
- La batería se puede cargar en cualquier momento.
- Si la energía es muy baja, el indicador luminoso rojo parpadea 5 veces y después se apaga la cámara.
- Una batería cargada completamente permite a la cámara tomar aproximadamente 90 fotografías con flash y 440 fotografías sin flash.
- Para asegurar que su batería dure lo más posible, apague la cámara cuando no la esté usando.

#### **Encender la cámara**

Pulse el botón de Encendido una vez para encender la cámara. Púlselo de nuevo para apagar la cámara.

- **Nota:**
- La cámara tiene una función de apagado automático para conservar la vida de la batería. Después de un minuto (o 2 minutos) se apagará la cámara. Cuando el tiempo de apagado automático haya transcurrido, la cámara no tomará una fotografía cuando usted pulse el botón del obturador. Pulse el botón de encendido una vez para encender la cámara de nuevo.
- Si la energía está baja, el indicador luminoso rojo parpadea 5 veces y entonces se apaga la cámara. Recargue la batería inmediatamente.

### **Encender la LCD**

La pantalla de LCD se enciende automáticamente en el modo de vista previa cuando se enciende la cámara. Pulse el botón de LCD para cambiar a modo de vista previa. Pulse el botón de LCD de nuevo para apagar la LCD.

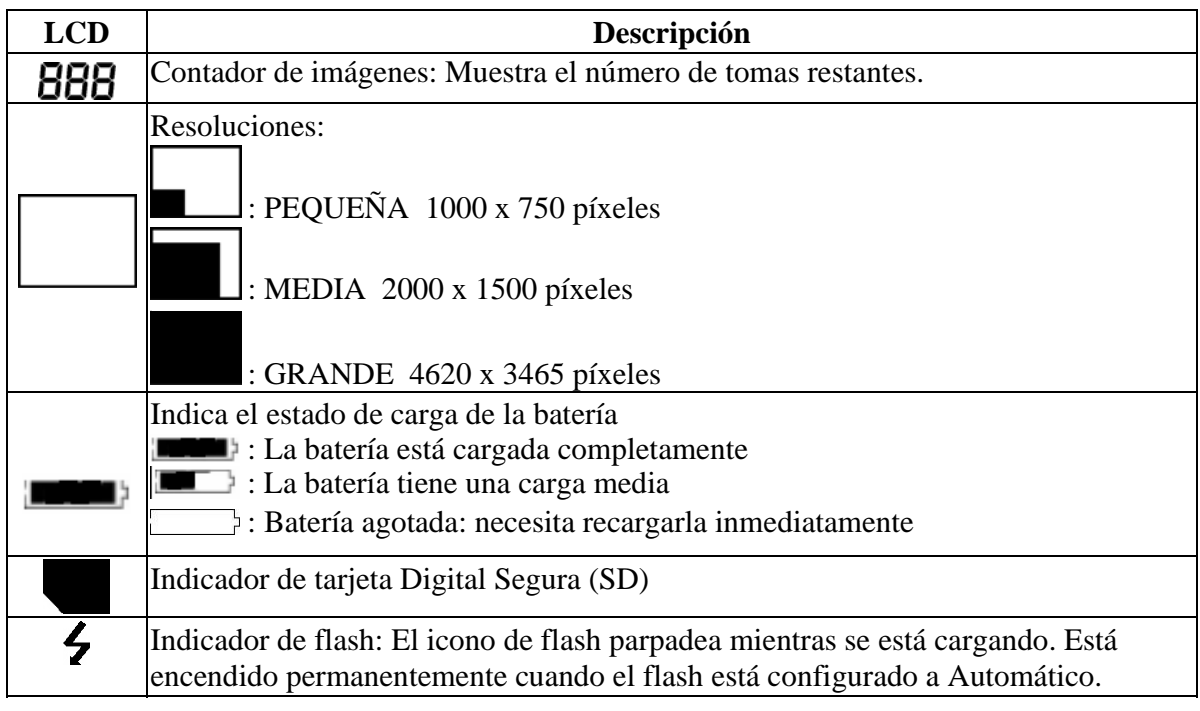

#### **Descripción de los iconos de LCD**

#### **Selección de modo**

Su cámara tiene tres modos de operación:

- Modo de captura (para capturar imágenes)
- Modo de reproducción (para revisar y borrar imágenes)
- Modo USB (para descargar imágenes a una computadora y cargar la batería)

Cuando el cable USB está conectado a la cámara y a una computadora, la cámara pasa automáticamente al modo USB.

#### **Modo de captura**

El indicador luminoso verde permanecerá ENCENDIDO cuando la cámara esté lista para tomar fotografías. Si el indicador luminoso parpadea, la cámara no está lista. Parpadea por **un** segundo mientras guarda una imagen y por **cinco** segundos mientras recarga el flash. **Menús del modo de captura** 

- Pulse el botón de Menú para acceder a los menús.
- Use los botones de flecha hacia Arriba y hacia Abajo para hacer selecciones Pulse el botón de Seleccionar para pasar por las opciones.
- 
- Pulse el botón de Menú para guardar sus selecciones.

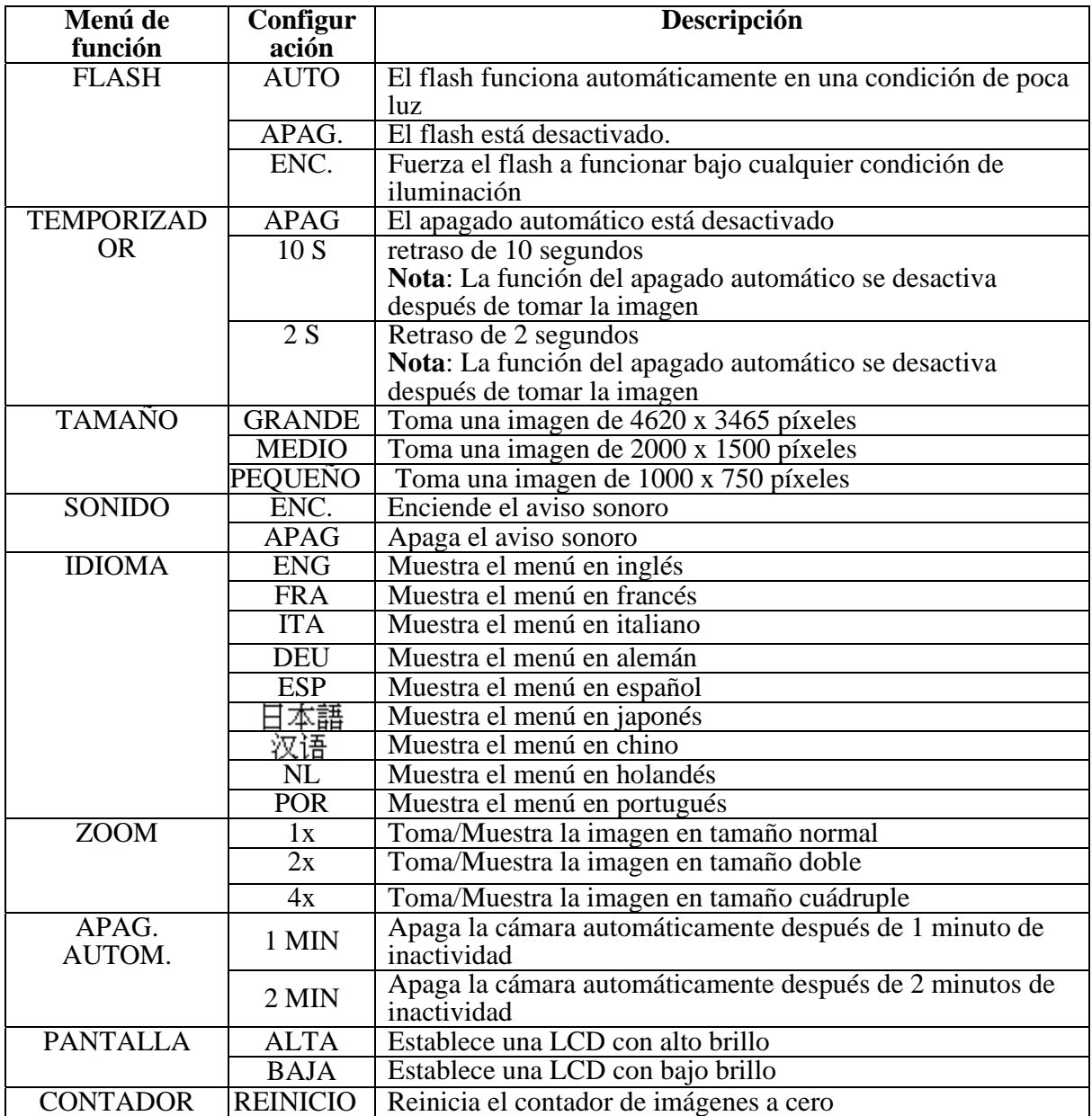

Pantallas típicas del menú de modo de captura

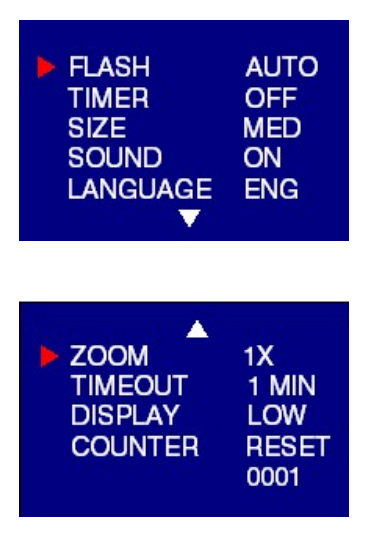

#### **Modo de captura con apagado automático activado**

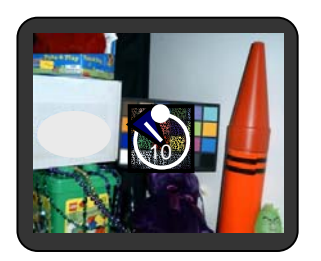

**Nota:** El icono del apagado automático está en el centro de la pantalla. Cuando el apagado automático está activado, y establecido en 10 segundos (por ejemplo) el indicador luminoso rojo frontal comienza a parpadear cuando se pulsa el botón del obturador. Comienza la cuenta regresiva con 8 segundos de parpadeo lento (con avisos sonoros si el sonido está activado) y 2 segundos de parpadeo rápido (con avisos sonoros). Después de tomar la imagen, hay 1 aviso sonoro de 1 segundo y el indicador luminoso rojo permanece encendido.

#### **Modo de reproducción**

Use el Modo de reproducción para revisar imágenes que haya capturado y para revisar imágenes para borrarlas. Seleccione el Modo de reproducción deslizando el selector de modo en el lado derecho de la cámara. Primero se muestra la última fotografía tomada.

Si la cámara está vacía, la pantalla mostrará "No hay imágenes en la cámara". Se mostrará la memoria interna o la tarjeta SD. Para revisar imágenes en la memoria interna, debe retirar la tarjeta SD.

Después de borrar una imagen, la cámara regresará al Modo de reproducción.

#### **Menú de modo de reproducción**

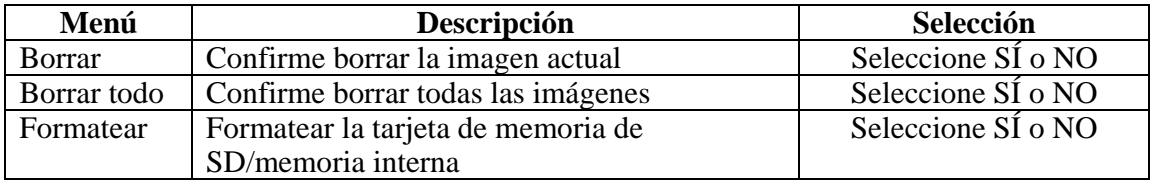

#### **Modo USB**

Use el modo USB para descargar imágenes a su computadora y para recargar la batería de la cámara. El selector de modo puede estar en cualquier posición (Captura o Reproducción).

Conecte la clavija del mini USB a la toma de mini USB en la cámara y conecte la clavija del mini USB más grande a la toma de mini USB en su computadora. Escuchará un sonido bajoalto al conectar y un sonido alto-bajo al desconectar.

**Nota**: Todos los botones de la cámara están inactivos durante el modo USB.

#### **Actividad del modo USB**

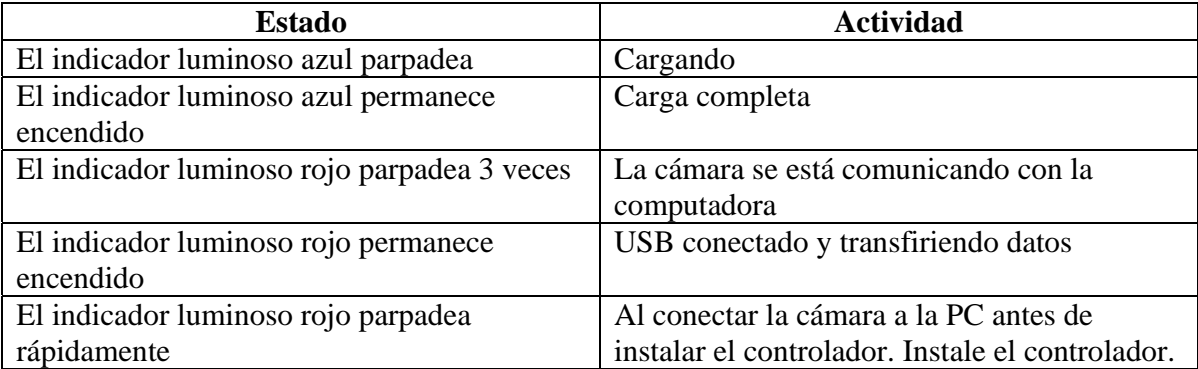

#### **Nota**:

- El indicador luminoso rojo parpadea continuamente: Es necesario instalar el controlador a la computadora.
- Vea en la Sección 5 cómo descargar imágenes a su computadora.

#### **Uso de tarjetas de memoria Digital Segura (SD)**

**Nota**: Sólo las tarjetas de memoria Digital Segura (SD) son compatibles con la cámara.

Para usar una tarjeta SD, inserte la tarjeta en la ranura de SD en su cámara. Se muestra el indicador de tarjeta SD en la LCD.

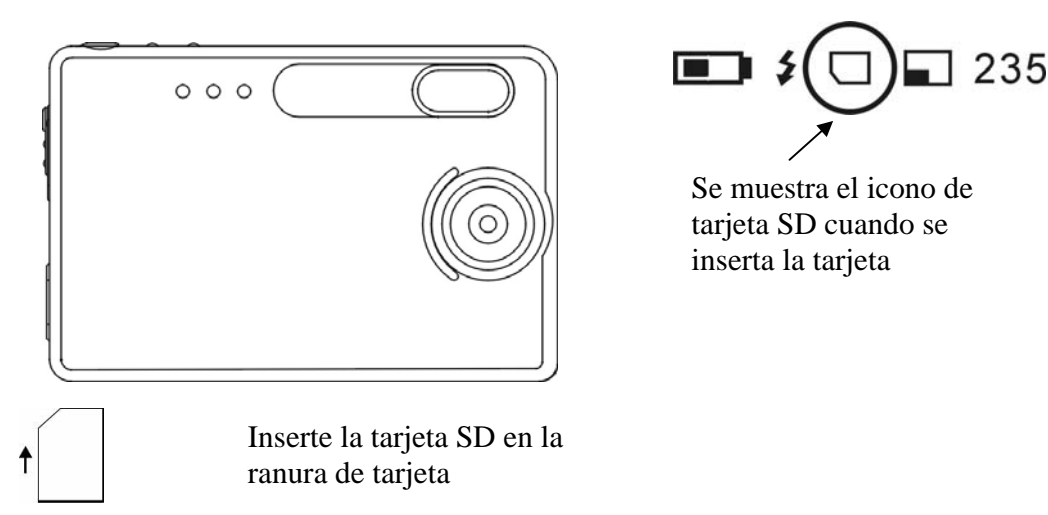

Puede ser necesario formatear la tarjeta SD si ésta se ha usado en otros dispositivos. Para formatear, consulte **Formateo de la Tarjeta SD o Memoria Flash** en la sección 3.

**Nota**: "**0**" se muestra en la esquina inferior derecha de la LCD si

- La tarjeta SD está llena, o
- La tarjeta SD está protegida contra escritura, o
- Ocurre un error al escribir en la tarjeta.

#### **Cambiar la resolución**

Su Cámara Digital 3.1MP ofrece tres selecciones de resolución: Grande, Media y Pequeña. La resolución Grande es de 4620 x 3465 píxeles, la resolución Media es de 2000 x1500 píxeles y la resolución Pequeña es de 1000 x 750 píxeles. La configuración de resolución mayor permite imprimir una imagen con un tamaño de hasta 8 x 10 pulgadas.

Para cambiar la resolución:

- Encienda la cámara y pulse el botón de modo.
- Seleccione Tamaño y después seleccione GRANDE, MEDIA o PEQUEÑA.

#### **Encender/apagar el sonido**

- Encienda la cámara y pulse el botón de modo.
- Seleccione Sonido y después seleccione ENCENDIDO o APAGADO.

#### **Tomar fotografías**

Para tomar fotografías con su Cámara Digital:

- Encienda la cámara.
- En condiciones de poca luz, revise para asegurarse que el flash está listo. Asegúrese que el flash está en AUTOMÁTICO.
- Use la pantalla LCD a color para capturar la imagen deseada. La LCD a color entra automáticamente al modo de vista previa cuando se enciende la cámara. Pulse el botón de LCD de nuevo para ver el modo de vista previa con iconos.
- Mantenga la cámara fija y pulse el botón del obturador.
- La LCD indicará cuando se haya tomado la imagen exitosamente incrementando el número en la pantalla. Si la función de sonido está activada, un sonido corto indica que se ha tomado una imagen.

#### **Acerca de la tecnología Autobrite®**

La cámara ofrece los beneficios de una tecnología conocida como Autobrite. Esta tecnología ajusta automáticamente la exposición y captura detalles en escenas en donde se tienen condiciones de poca y mucha iluminación, tal como un reflejo o luz de fondo. La mayoría de las cámaras digitales existentes producen imágenes deslavadas o marcadas bajo tales condiciones. Le sugerimos que trate de evitar tomar fotografías apuntando directamente a objetos brillantes (como el sol) debido al impacto potencial de una iluminación extremadamente brillando en la calidad de la imagen y al destello en el objetivo.

Autobrite es propiedad de SMaL Camera Technologies, Inc. de Cambridge, Massachussets, EE.UU.

#### **Protección contra luz baja**

La protección contra luz baja es una función que evita que la cámara tome fotografías en ambientes de poca luz cuando el flash no está listo. Cuando la protección contra luz baja está activada, la cámara producirá un sonido de aviso – inclusive si el sonido está desactivado.

**Nota**: Para cancelar la protección contra luz baja, continúe pulsando el botón del obturador por 1 segundo después del sonido de aviso.

#### **Borrar una imagen/imágenes**

Para borrar una imagen o imágenes:

- Encienda la cámara y deslice el selector de Modos de reproducción/captura en el lado derecho de su cámara a Modo de reproducción.
- Pulse el botón de Menú y seleccione "BORRAR".
- Use los botones de flecha hacia arriba/abajo para seleccionar *"Sí"* para borrar la imagen o "*No"* para guardar la imagen.
- Pulse el botón de Seleccionar para confirmar su selección. Dos avisos sonoros confirmarán su selección.
- Para volver a tomar imágenes deslice el selector de Modos de reproducción/captura en el lado derecho de su cámara a Modo de captura.

Para borrar todas las imágenes en la cámara:

- Encienda la cámara y cambie el botón de modo a Modo de reproducción.
- Pulse el botón de Menú y seleccione "BORRAR TODO".
- Use los botones de flecha hacia arriba/abajo para seleccionar *"Sí"* para borrar la imagen o "*No"* para guardar la imagen.
- Pulse el botón de Seleccionar para confirmar su selección. Dos avisos sonoros confirmarán su selección.
- Para volver a tomar imágenes deslice el selector de Modos de reproducción/captura en el lado derecho de su cámara a Modo de captura.

### **Formateo de la Tarjeta SD o Memoria Flash**

**Advertencia:** Formatear una tarjeta SD o memoria flash borrará toda la información.

**Nota**: Si formatea una tarjeta SD, inserte la tarjeta en la cámara. Retire la tarjeta SD si está formateando la memoria flash interna.

Para formatear la memoria flash interna o tarjeta SD:

- Encienda la cámara y cambie el botón de modo a Modo de reproducción.
- Pulse el botón de Menú y use los botones de flecha hacia arriba/abajo para seleccionar "FORMATO".
- Pulse el botón de Seleccionar para confirmar su selección.
- Use los botones de flecha hacia arriba/abajo para seleccionar "SÍ" o "NO".
- Pulse el botón de Seleccionar para confirmar su selección.
- Para volver a tomar imágenes deslice el selector de nuevo a Modo de captura.

## **4 Instalación del Software**

### **Requerimientos del sistema**

#### **Windows**

- Windows ME, 2000, o XP
- 266 MHz Pentium o superior
- RAM de 32MB
- 200MB de espacio disponible en el Disco Duro
- Unidad de CD-ROM o DVD
- Puerto USB disponible

#### **Instalación de PhotoImpression 5.0**

- 1. Inserte el CD de instalación en la unidad de CD-ROM de su PC
- 2. La pantalla de introducción aparecerá automáticamente.
- 3. Haga clic en "ArcSoft PhotoImpression 5.0".

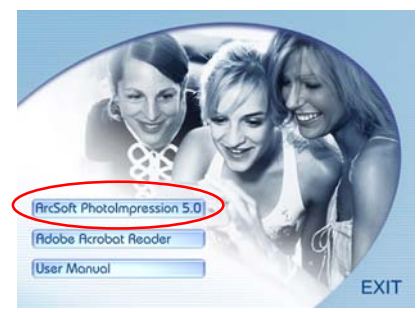

4. Seleccione el idioma de configuración. 8. Haga clic en "Siguiente".

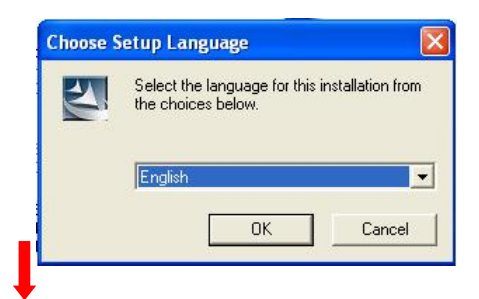

5. Haga clic en "Siguiente". 9. Haga clic en "Terminar".

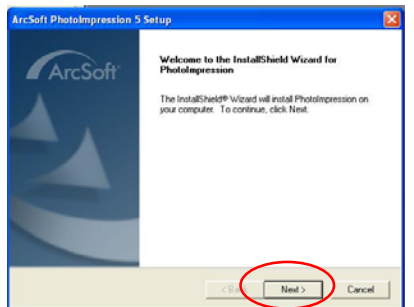

6. Haga clic en "Sí".

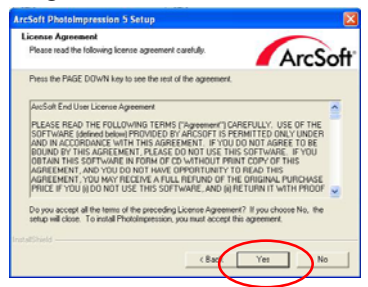

7. Haga clic en "Siguiente".

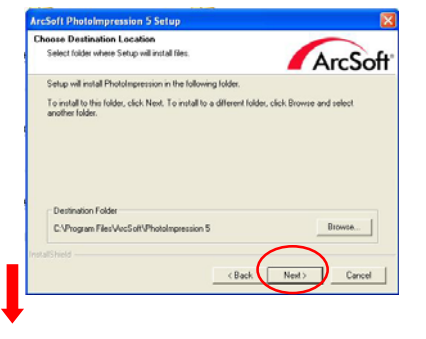

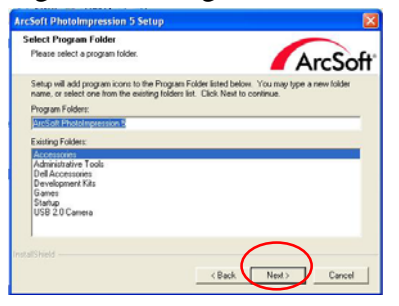

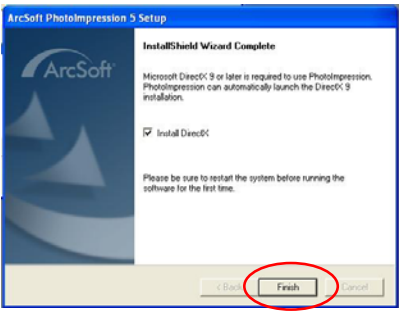

**Nota**: Para aprender más acerca de PhotoImpression 5.0 o cómo usarlo, consulte la ayuda en línea hacienda clic en el icono de "?" o "Ayuda" en el menú desplegable.

## **5 Conectar la Cámara Digital a su PC**

Después de haber instalado el software en su computadora, conecte la cámara a un puerto USB disponible usando el cable USB que se incluye. El sistema operativo de Windows requiere que usted instale los controladores para la cámara de manera que la computadora y la cámara se puedan comunicar adecuadamente.

• Conecte su cámara a un puerto USB disponible.

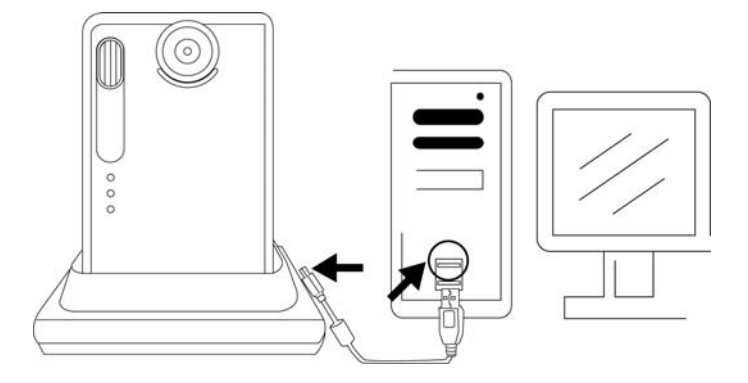

• Haga clic en "Mi Computadora".

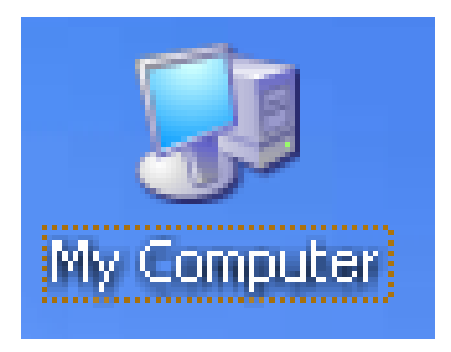

- Se mostrará Disco Removible.
- Haga clic en "Disco Removible".

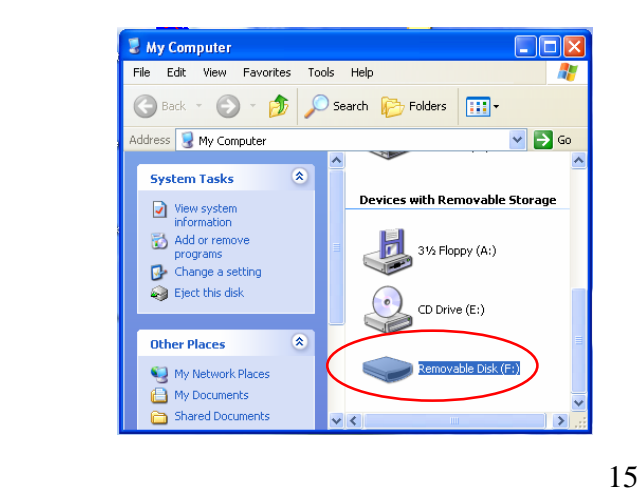

• Haga clic en "GETMYPIX.EXE"

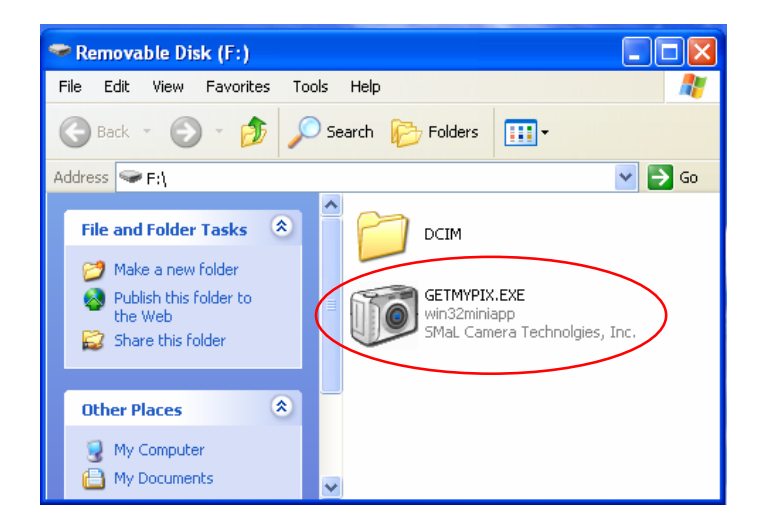

• Haga clic en "Transferir" o en la casilla derecha para explorar una carpeta de destino en donde descargar las fotos.

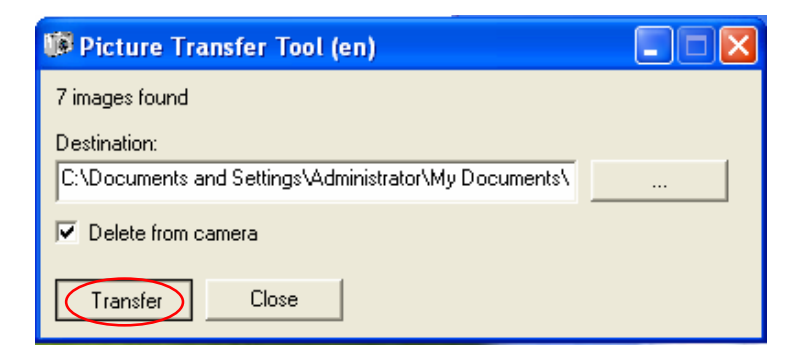

• Las fotografías se están transfiriendo, esto puede tomar algunos minutos.

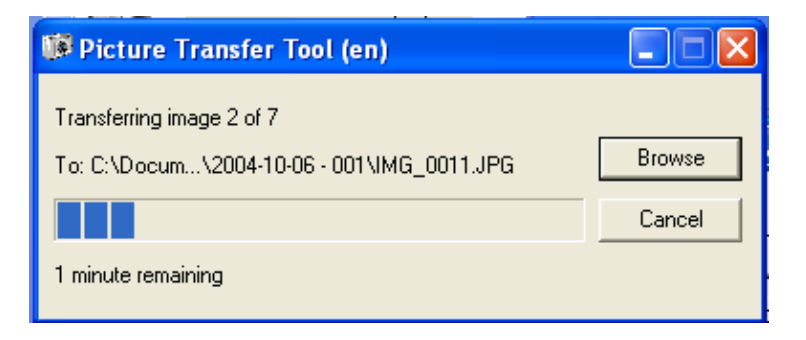

• Haga clic en "Cerrar" cuando aparezca "¡Transferencia Terminada!" Las fotografías se han descargado a la carpeta específica.

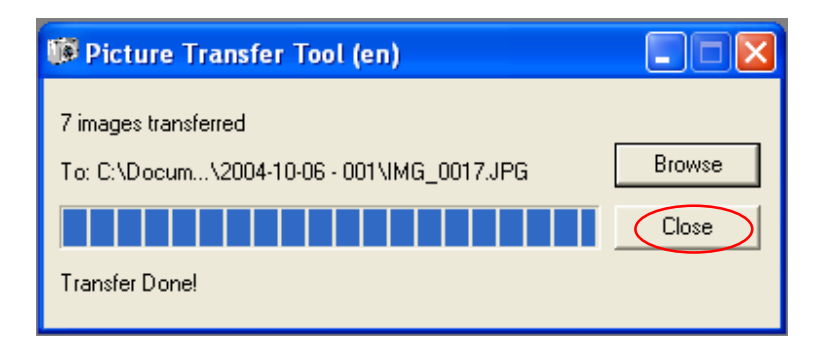

## **6 Solución de problemas**

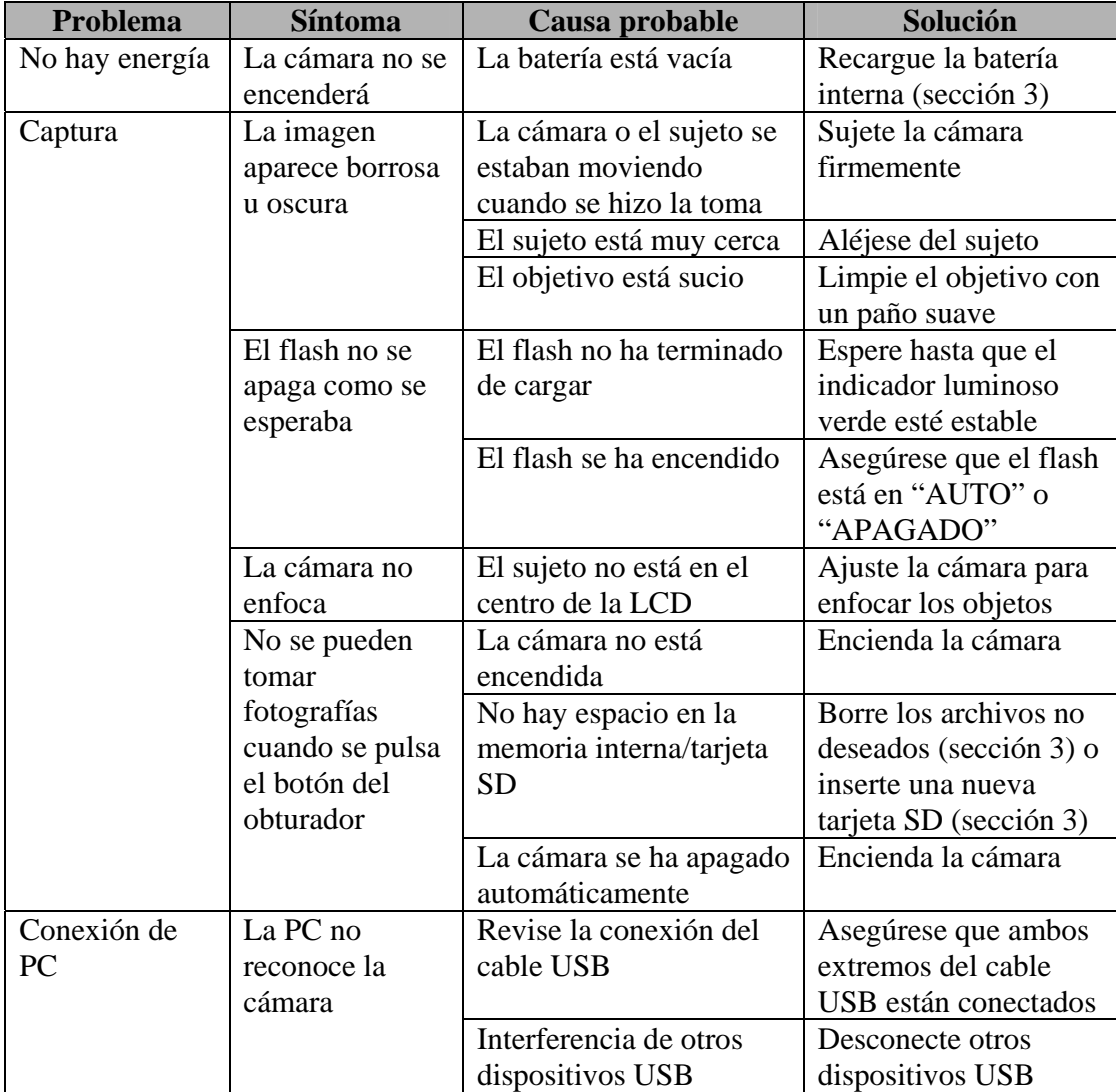

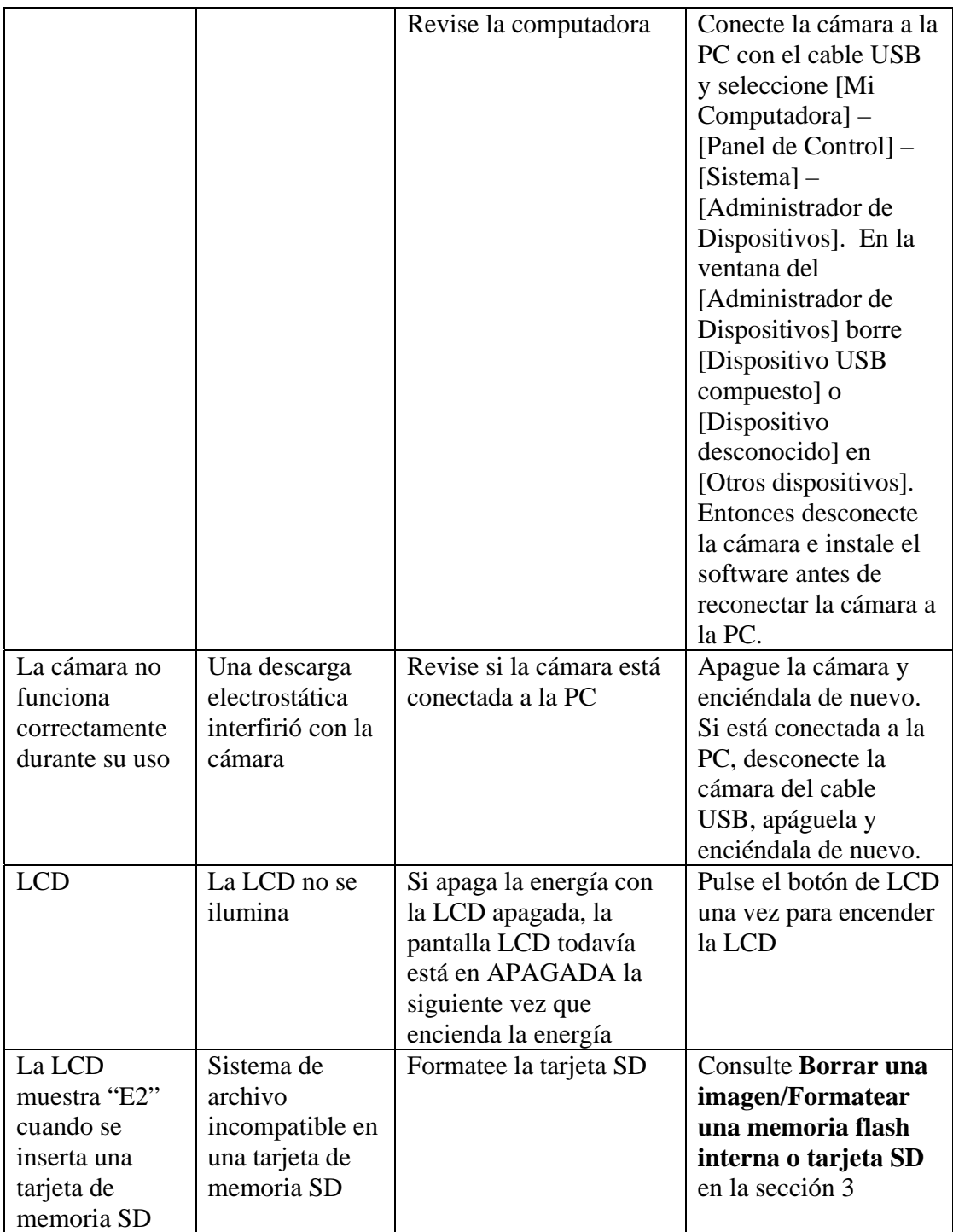

## **7 Notas de seguridad**

Le recomendamos sinceramente que lea estas Notas de Seguridad (y los materiales relacionados) antes de usar su cámara.

#### **ADVERTENCIA**

- El disco incluido es un CD-ROM para computadora. Nunca intente reproducir este disco en una reproductora ordinaria de CD de música, ya que hacerlo puede producir niveles de ruido extremadamente altos que podrían llamar su oído o su equipo de audio.
- La cámara es un instrumento de precisión. Nunca intente desmantelar este dispositivo. Corre un grave peligro de sufrir un choque eléctrico.
- No enrolle el cable de conexión alrededor de su cuello ni utilice el cable sin cuidado ya que esto puede ocasionar una lesión o asfixia.
- No deje la cámara en ubicaciones expuestas a la luz solar directa, ya que esto puede ocasionar un incendio debido al aumento del objetivo.
- No acerque la cámara a una flama ni la arroje al fuego.
- No tire la cámara ni permita que sufra un impacto fuerte.
- No sumerja la cámara en el agua.

#### **Notas sobre Derecho de autor**

Las imágenes grabadas usando su sistema de cámara digital no se pueden usar de maneras que infrinjan leyes de protección de derecho de autor sin el consentimiento del propietario, a menos que sean para uso personal. Note que algunas restricciones aplican a la fotografía de representaciones en escenarios, entretenimientos y exhibiciones, incluso cuando el uso pretendido sea personal. También se les pide a los usuarios que consideren que la transferencia de memoria que contenga imágenes o datos protegidos bajo leyes de derecho de autor está permitida únicamente dentro de las restricciones impuestas por dichas leyes de derecho de autor.

#### **Cristal Líquido**

Si se daña la pantalla de cristal líquido (LCD), tenga especial cuidado con el cristal líquido dentro del panel. Si ocurre cualquiera de las siguientes situaciones, lleve a cabo la acción indicada inmediatamente:

- Si el cristal líquido entra en contacto con su piel: Limpie el área con un paño y después lave completamente con jabón y agua corriente.
- Si el cristal líquido entra en sus ojos: Lave el ojo afectado con agua clara por lo menos 15 minutos y después busque asistencia médica.
- Si el cristal líquido es ingerido: Lave su boca completamente con agua. Beba grandes cantidades de agua e induzca el vómito. Después busque asistencia médica.

#### **Manejo seguro de su cámara digital**

Esta cámara contiene componentes electrónicos de precisión. Para asegurar que las imágenes se registren correctamente, no someta la cámara a un impacto o choque cuando la imagen se esté grabando.

#### **Lugares que se deben evitar**

No use ni guarde la cámara en los siguientes tipos de lugares:

- En la lluvia o en lugares muy húmedos, secos o polvorientos.
- En lugares sujetos a incrementos extremos de temperatura, tales como luz solar directa o un automóvil cerrado en el verano. Lugares extremadamente fríos.
- Lugares sujetos a vibraciones fuertes.
- Lugares donde haya humo o vapor.
- Lugares sometidos a fuertes campos magnéticos (tales como cerca de motores, transformadores o imanes).
- En contacto con productos químicos tales como pesticidas o cerca de productos de plástico o vinilo por periodos largos de tiempo.
- Lugares arenosos tales como playas o desiertos, o lugares donde hay viento arenoso.

#### **Nota acerca de la condensación**

Si la cámara se pasa repentinamente de un lugar frío a un lugar caliente, se pueden formar gotitas de agua en el interior de la cámara o en el objetivo (condensación). Cuando esto ocurre, apague la cámara y espere una hora antes de usar la cámara.

#### **Limpieza de su cámara**

- Use un cepillo con secador para eliminar el polvo del objetivo, LCD y después limpie ligeramente con un paño suave y seco.
- No frote objetos duros contra el objetivo, LCD ya que estas superficies se pueden dañar fácilmente.
- Limpie el cuerpo de la cámara con un paño suave y seco. No utilice sustancias volátiles tales como adelgazadores de pintura, gasolina o insecticida, ya que éstos pueden reaccionar con el terminado del cuerpo de la cámara y producir deformación o dañar el recubrimiento.

#### **Equipaje Documentado**

Al viajar por aire, no coloque su cámara en el equipaje para documentar. El manejo del equipaje en los aeropuertos puede someterlo a choques violentos y la cámara se puede dañar internamente incluso cuando no sea visible ningún daño externo.

Para evitar riesgos de fuego o choque, no exponga la cámara a la lluvia o humedad.

## **8 Marcas registradas**

- z Autobrite es una marca registrada de SMaL Camera Technologies, Inc. de Cambridge, Massachussets, EE.UU.
- z Microsoft y Windows son marcas registradas de Microsoft Corporation de los EE.UU. y otros países. Windows es un término abreviado que se refiere al sistema operativo de Microsoft Windows.
- Pentium es una marca registrada de Intel Corporation.
- z Todos los demás nombres de producto o compañías son marcas registradas o marcas comerciales de las compañías respectivas.

#### **Desecho**

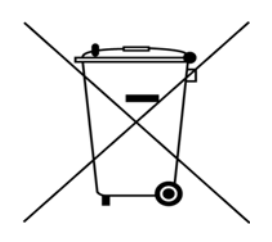

**Los productos eléctricos y electrónicos de desecho no se deben desechar con la basura doméstica. Por favor consulte al vendedor del cual compró este artículo sobre las instrucciones de desecho.** 

**Los materiales de empaque se deben reciclar usando las instalaciones locales.**